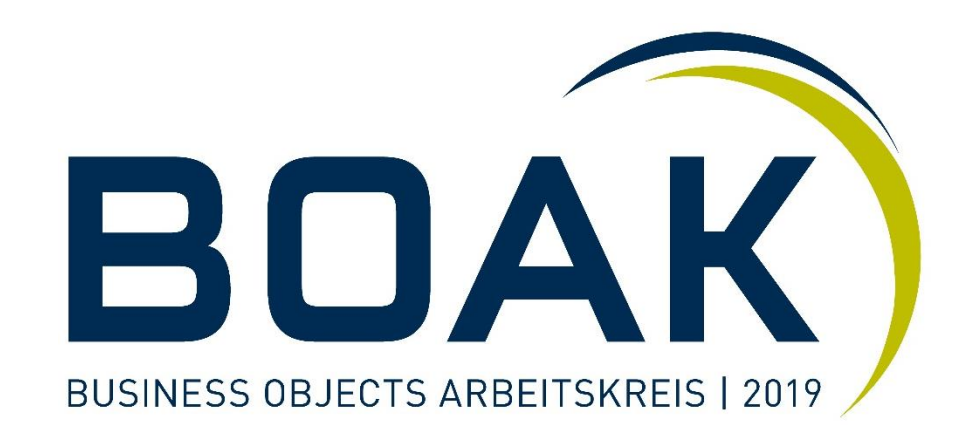

# **Das BO Universe als Quelle für andere Frontend-Tools [Session A3]**

Referent: Kristof Gramm

Zürich, 10. September 2019

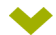

**Universen als Semantischer Layer**

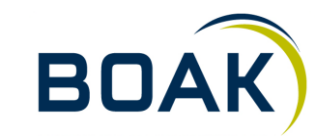

- Bewährt  $\blacktriangleright$
- Lange etabliert  $\blacktriangleright$
- Hohes Investment  $\blacktriangleright$
- Gute Qualität  $\blacktriangleright$
- Basis für SAP BO $\blacktriangleright$

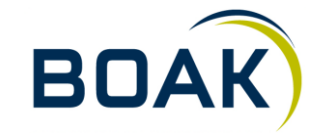

#### **SAP Frontends**

- Crystal Reports  $\blacktriangleright$
- Crystal Reports for Enterprise  $\blacktriangleright$
- Lumira  $\blacktriangleright$
- Lumira Discovery  $\blacktriangleright$
- Webintelligence  $\blacktriangleright$

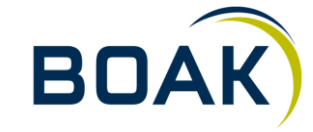

#### **Non SAP Frontends**

- **Tableau**  $\blacktriangleright$ 
	- Kein direkter Zugriff  $\blacktriangleright$
	- Third-party Connector  $\blacktriangleright$

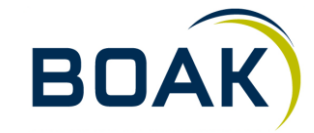

#### **Non SAP Frontends**

#### Qlik  $\blacktriangleright$

- Kein direkter Zugriff  $\blacktriangleright$
- Wie live ist live?  $\blacktriangleright$
- Thirdparty Connector  $\blacktriangleright$

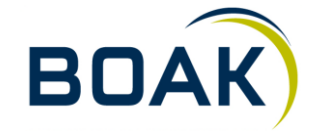

#### **PowerBI**

- Da war mal was…  $\blacktriangleright$
- Kein direkter Zugriff  $\blacktriangleright$
- Third party  $\blacktriangleright$

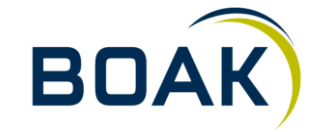

#### **Thirdparty Connectoren**

- UniverseBridge  $\blacktriangleright$
- Toreo  $\blacktriangleright$

Eher durchwachsen…

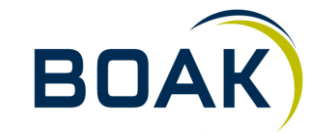

#### **Workarounds**

- Scheduled Export  $\blacktriangleright$
- Webservice  $\blacktriangleright$

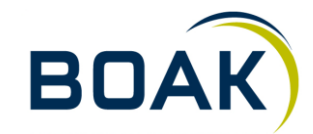

#### **PowerBI**

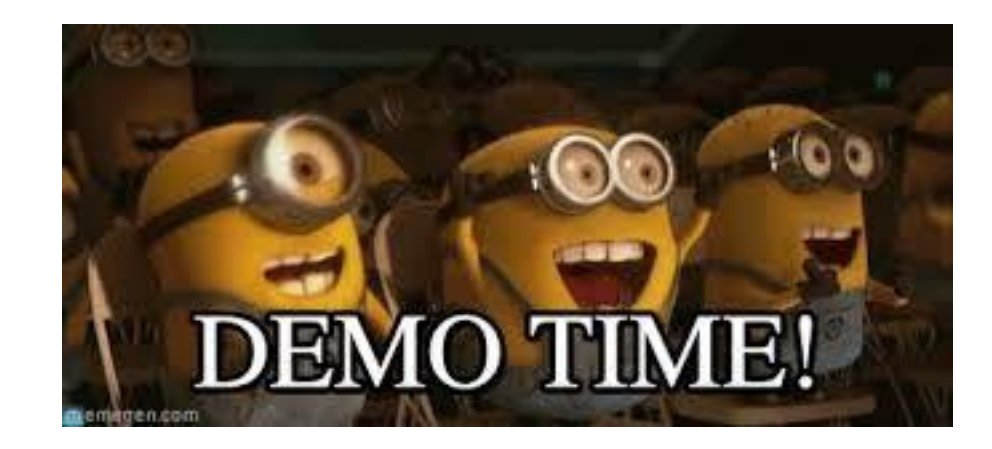

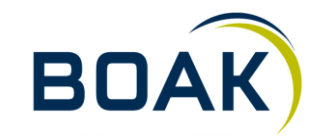

**IT-LOGIX 10 10.09.2019**

#### **Simple PowerBI Datasource**

```
Source = () => let
body = Text.ToBinary("<attrs>
<attr name=""userName"" type=""string"">User</attr>
<attr name=""password"" type=""string"">Password</attr>
<attr name=""auth"" type=""string"" possibilities=""secEnterprise,secLDAP,secWinAD,secSAPR3"">secEnterprise</attr>
</attrs>"),
actualUrl = "http://bo_server_url:8080/biprws",
options = [
Headers =[#"Content-type"="application/xml",#"Accept"="application/json"],
RelativePath="logon/long",
Content=body
\frac{1}{\sqrt{2}}result = Web.Contents(actualUrl, options),
#"Imported JSON" = Json.Document(result,1252),
logonToken = #"Imported JSON"[logonToken],
DOCID= "48053",
pageID="1",
CSV =(Web.Contents(actualUrl,[ Headers =[#"Content-type"="application/xml",#"X-SAP-LogonToken"=logonToken,#"Accept"="text/csv"],
RelativePath="/raylight/v1/documents/48053/dataproviders/DP0/flows/0"]))
//48053 ist die ID des WebiDokuments
in
CSV
in
Source
```
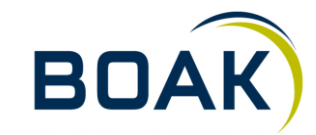

#### **Simple PowerBI Datasource**

```
= let
Source = () => let
body = Text.ToBinary("<attrs>
<attr name=""userName"" type=""string"">User</attr>
<attr name=""password"" type=""string"">Password</attr>
<attr name=""auth"" type=""string"" possibilities=""secEnterprise,secLDAP,secWinAD,secSAPR3"">secEnterprise</attr>
\langle attrs>"),
actualUrl = "http://bo_server_url:8080/biprws",
options = [
Headers =[#"Content-type"="application/xml",#"Accept"="application/json"],
RelativePath="logon/long",
Content=body
\frac{1}{2}result = Web.Contents(actualUrl, options),
#"Imported JSON" = Json.Document(result,1252),
logonToken = #"Imported JSON"[logonToken],
DOCID= "48053",
pageID="1",
CSV =(Web.Contents(actualUrl,[ Headers =[#"Content-type"="application/xml",#"X-SAP-LogonToken"=logonToken,#"Accept"="text/csv"],
RelativePath="/raylight/v1/documents/48053/reports/12/elements/11/dataset"]))
//48053 ist die ID des WebiDokuments, 12 die RID des Tabs und 11 die BID des Tabellenblocks
in
CSV
in
```
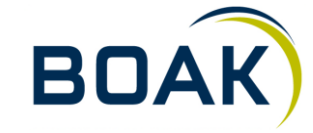

**Die Lösung des Dilemmas?**

# SAP Analytics Cloud

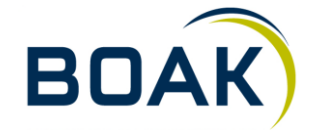

**IT-LOGIX 13 10.09.2019**

### **Wie geht es weiter?**

- ◆ BI 4.3
- Anbindung Webi  $\blacktriangleright$
- Aber auch:  $\blacktriangleright$
- Der Kunde ist König!  $\blacktriangleright$

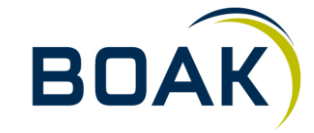

# **Wir freuen uns auf angeregte Gespräche mit Ihnen …**

Kristof Gramm, Senior Business Intelligence Consultant  $\blacktriangleright$ kgramm@it-logix.ch

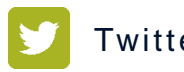

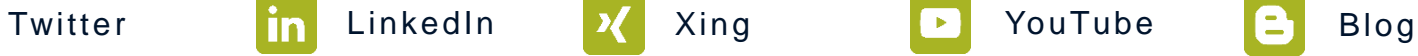

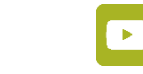

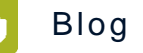

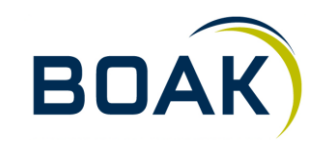

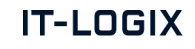